## **Crystal Reports Technical Document**

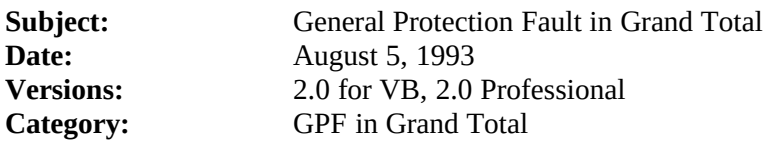

## **Description**:

A report will consistantly GPF if you perform the following steps:

- 1. Create a subtotal
- 2. Create a Grand Total on same field
- 3. Remove the Grand Total field
- 4. Drag your Subtotal field into the Grand Total section
- 5. Attempt to use the Grand Total in a formula.

NOTE: If you do not attempt to use the grand total field in a formula all is well and the report will print correctly.

To fix the problem remove the grand total field then recreate the Grand Total freshly (ie: don't drag the subtotal field into the Grand Total ).

## **Remarks:**

This will be fixed in Version 3.